## Pozisyonlar (Görsel) Sekmesinde Pozisyon Kutucuklarıyla Çalışma

Organizasyon Şeması ekranında yer alan Pozisyonlar (Görsel) sekmesinde, organizasyon ağacında yer alan pozisyonlar üzerinde düzenleme yapılabilir, pozisyonlar taşınabilir ve Pozisyonlar sekmesinin sağ tuş menüsü üzerinden gerçekleştirilen işlemler, pozisyon kutularına tıklayarak yapılabilir.

Pozisyonlar (Görsel) sekmesinde herhangi bir pozisyon kutucuğunu aktif hale getirebilmek için kutunun üzerine tıklamak yeterlidir. Tıklanan kutu sarı rengini alır ve düzenlemeye hazır hale gelir. Aktif olan kutunun etrafında pozisyon ile ilgili işlemleri gerçekleştirebileceğiniz seçenekler görüntülenir.

Pozisyon kutucuğu seçili iken aşağıdaki düzenleme seçeneklerini görüntüleyebilmek ve onlarla çalışabilmek için ekranın solunda yer alan Çalışanları Pozisyona Göre Grupla işaret kutusu seçilmelidir. Pozisyon kutucuğu seçili iken gelen düzenleme seçenekleri şunlardır:

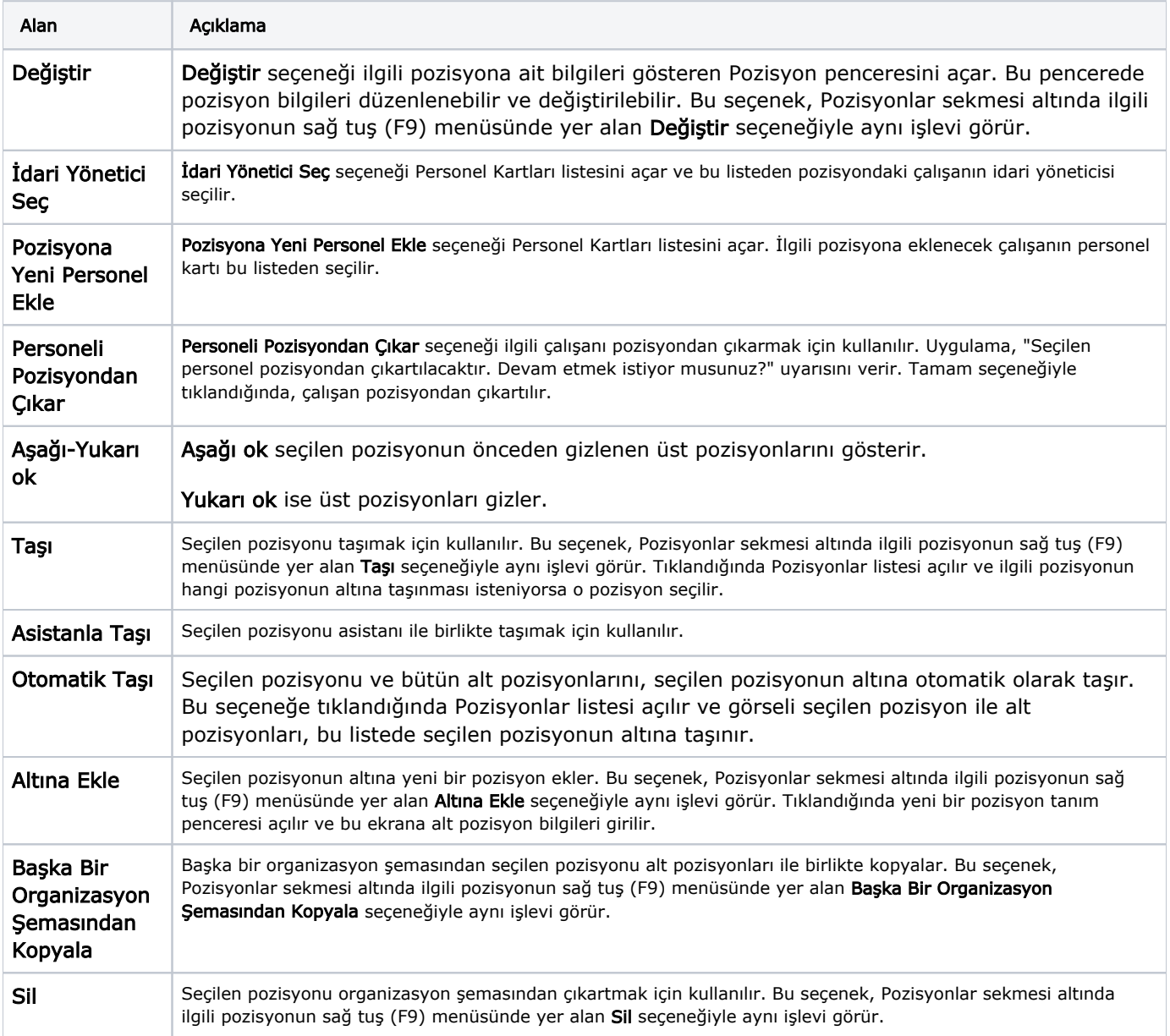

Şema gösterim ekranında, pozisyonlar fare ile sürüklenerek başka pozisyonların altına, üstüne veya boş pozisyon kutucuklarına taşınabilir.